# ГÌТ

*Medienimpulse ISSN 2307-3187 Jg. 57, Nr. 4, 2019 doi: 10.21243/mi-04-19-15 Lizenz: CC-BY-NC-ND-3.0-AT*

# Hypertexte im Deutschunterricht. Ein Beitrag zur digitalen Grundbildung

# Thomas Hübel

Christian Zolles

*Thomas Hübel und Christian Zolles haben sich die Mühe gemacht, das Thema Hypertext eingehend zu untersuchen und so aufzubereiten, dass sie mit diesem Beitrag eine breit aufgestellte medienpädagogische Handreichung zum Thema präsentieren können, die nur darauf wartet, in der konkreten Unterrichtspraxis angewendet zu werden. Dabei werden Unterrichtsinputs genauso präsentiert wie thematische Informationen, Übungen und (weitere) Literaturangaben, die alle dazu gemacht sind, das Thema für Lehrende und Lernende gleichermaßen attraktiv zu gestalten. Auch einige Visualisierungen wurden bereits eingebaut und können daher gleich heruntergeladen werden …* 

*Thomas Hübel and Christian Zolles have taken the trouble to examine the topic of hypertext in detail and prepare it so that they* *can present a broad-based media-pedagogical guide to the topic, which is just waiting to be used in the concrete teaching practice. Teaching inputs are presented in the same way as thematic information, exercises and (further) bibliographical references, which are all designed to make the topic equally attractive for teachers and learners. Some visualizations have already been installed and can therefore be downloaded immediately …*

# 1. Einleitung

Die folgenden Ausführungen liefern konkrete medienpädagogische Unterrichtsinputs, Informationen und Übungsbeispiele als medienpädagogisches Material für die konkrete Unterrichtspraxis. Alle didaktischen Bausteine, die im Folgenden aneinandergereiht werden, erklären einerseits, was Hypertexte sind und wie Informationen im *World Wide Web* (WWW) strukturiert sind, und liefern andererseits die Grundlagen zur eigenen (Medien-)Gestaltung von und mit Hypertexten. Der lose mediendidaktische Unterrichtsentwurf wurde zur Anwendung im Deutschunterricht im Rahmen der seit dem Schuljahr 2018/19 für alle Schulen der Sekundarstufe I verbindlichen Übung *Digitale Grundbildung* konzipiert (vgl. Bundesgesetzblatt 2018; Swertz 2018). Selbstverständlich sollen auch andere Unterrichtsfächer und Schulstufen, und sei es nur in Auszügen, davon profitieren. *Das Kompetenzmodell digi.komp umfasst die Teilaspekte Informationstechnologie, Mensch und Gesellschaft, Informatiksysteme, Anwendungen sowie Konzepte* und wird auf der Seite des Bundesministeriums für Bildung, Wissenschaft und Forschung (vgl. [https://www.bmbwf.gv.at/Themen/](https://www.bmbwf.gv.at/Themen/schule/zrp/dibi/dgb/digikomp.html) [schule/zrp/dibi/dgb/digikomp.html](https://www.bmbwf.gv.at/Themen/schule/zrp/dibi/dgb/digikomp.html)) näher erläutert.

Im Kontext dieses Kompetenzmodells sind die hier folgenden medienpädagogischen Bausteine für die Praxis entstanden und stellen auch die Vorarbeit für ein diesbezügliches Schulbuch dar. Die MEDIENIMPULSE präsentieren diesen Beitrag, um interessierten Medienpädagoginnen und -pädagogen bereits jetzt eine nützliche Handreichung zur Verfügung zu stellen. Die Grundlagen zum Thema *Hypertext* werden – entlang einer lockeren Einteilung nach 1. Unterrichtsinput, 2. Information und 3. Übung(en) – zuerst für die 5. Schulstufe (*Hypertext: Grundlagen*) und danach für die 8. Schulstufe (*Hypertext: Vertiefung*) in und mit den didaktischen Materialien erläutert. Am Beginn steht dabei immer ein (kursiv gesetztes) didaktisches Szenario, das so durchaus in der konkreten Schulklasse vorkommen kann. Das gesamte Material ist dazu gedacht, direkt im Unterricht verwendet zu werden. Am Ende findet sich ein Wissens-Check zur Selbstkontrolle.

# 2. Hypertext – Grundlagen (5. Schulstufe)

# 2.1. Unterrichtsinput: Einen Hypertext nutzen

*In der Pause hat sich Karin in einen Winkel der Klasse zurückgezogen und blättert in einem Buch. Sie liest einen Moment konzentriert, dann überlegt sie kurz und blättert zum hinteren Teil des Buches. Sie liest weiter, grübelt dann wieder kurz nach und blättert fast zum Anfang. "Was machst du denn da?", fragt Matteo, der sie schon eine ganze Weile von Weitem beobachtet hat. Karin sagt schnippisch: "Na, was schon – ich lese!" Matteo ist verwirrt. Als er aber einen Blick über Karins Schultern in das Buch wirft, geht ihm ein Licht auf. Natürlich!*

*Gehörst auch du noch zu denjenigen, die gerne Abenteuergeschichten oder Krimis lesen? Dann kennst du vielleicht auch solche Bücher, bei denen du die Handlung mitbestimmen kannst. Wie in einem Computer-Rollenspiel stehst du dann z. B. vor der Wahl, einer bestimmten Person freundlich oder forsch zu begegnen, oder auch eine bestimmte Tür zu öffnen oder doch lieber umzukehren. In einem Buch kann das dann so lauten: "Wenn du die linke Tür aufmachen möchtest, lies weiter bei Abschnitt 138 auf Seite 102. Wenn du dich fürs Öffnen der rechten Tür entscheidest, blättere zu Abschnitt 23 auf Seite 19. Falls du dich entschließt umzudrehen, mach weiter bei Abschnitt 57 auf Seite 41." In genau so ein Buch ist Karin gerade vertieft …* 

*Dieses Beispiel soll dir eine Vorstellung davon geben, was es heißt, sich in einem Hypertext zu bewegen. Man hat es dabei nicht mit einem Text zu tun, den man einfach von Anfang bis Ende (linear) liest. Stattdessen gibt es viele einzelne Textteile (Module), die miteinander verbunden sind. Weil du unzählige Möglichkeiten hast, einen Weg durch die Texte zu finden, erlebst du ihn nicht wie alle anderen, sondern ganz individuell – es ist dein eigener Weg. Dafür braucht es aber zwei Voraussetzungen: Du musst einzelnen Verweisen (Hyperlinks) zwischen den einzelnen Textteilen folgen können. Und du musst dazu bereit sein, nicht nur Leser, sondern auch Nutzer (User) des Textes zu werden. Dir wird vielleicht schon eingefallen sein, woher du das Lesen eines Hypertextes kennst: richtig, vom Surfen im Internet.*

#### 2.1.1. Information: Hypertext und WWW

Das Wort *Hypertext* setzt sich zusammen aus dem Wort "Text" (lat. *texere* = weben, flechten, verfertigen) und der Vorsilbe "Hyper" (altgr. *hyper* = über, über … hinaus). Ein Hypertext besteht aus einzelnen Modulen (Informationseinheiten), die mit Hyperlinks (Verweisen) verbunden sind. *Hypertexte* werden auch als *Netzwerke* beschrieben, die viele *Knoten* (Bezugspunkte) und *Kanten* (Beziehungen), also viele *Links* aufweisen. Die Module müssen nicht in einer festgelegten Reihenfolge nacheinander gelesen werden. Daher wird Hypertext auch als nicht-linear bezeichnet. Nicht nur Texte, sondern auch andere Medien (lat. *medium* = das Vermittelnde) wie Bilder und Video- oder Audiodateien können miteinander verknüpft werden. Dann spricht man von *Hypermedia*. Hinter *Hypertexten* steht die Idee, Texte und Bilder anders und besser miteinander zu verbinden, als man es gewöhnlich von Büchern her kennt. Es geht also darum, unterschiedlichen Informationen eine neue Struktur zu geben, d. h. sie in einer neuen Form anzuordnen. Mit den technischen Möglichkeiten des *World Wide Web* (WWW) wurde der Hypertext zu einer massenhaft genutzten *Struktur für Webseiten*. Das WWW wurde um 1990 am europäischen Kernforschungszentrum CERN in der Schweiz entwickelt.

2.1.2. Übung 1: Gruppenarbeit Hypertext erstellen (analog)

Die Schülerinnen und Schüler denken sich in einer Kleingruppe eine besondere Situation mit drei Personen aus, z. B. eine Rauferei in der Pause zwischen A und B, die C beobachtet. Sie nummerieren ca. 30 Kärtchen durch und schreiben (oder zeichnen) darauf einzelne Aktionen, z. B. Nr. 3: "A schreit B an", Nr. 10: "B wirft mit der Kreide", Nr. 25: "C läuft zum Lehrerzimmer" ... Zu dem Szenario sollen auch drei mögliche Enden überlegt werden. Die Schülerinnen und Schüler versuchen nun mit einem Pfeil am Ende der Kärtchen auf möglichst viele andere zu verweisen, z. B. könnte das ausgehend von Nr. 3 lauten: "Wenn die Situation eskaliert: weiter bei  $\rightarrow$  Nr. 10; wenn C aktiv wird: weiter bei  $\rightarrow$  Nr. 29." Die drei Endkärtchen weisen natürlich keine Pfeile mehr auf, weil sie am Ende des Szenarios stehen. Die Kärtchen werden daraufhin mit einer anderen Gruppe getauscht. Die Gruppen können sich auch gegenseitig beobachten, wie die eigenen Texte "gelesen" werden. So können einige Fragen beantwortet werden: Wo kommen in den Texten Module und Links vor? Was könnten Vor- und Nachtteile von Hypertexten sein?

# 2.1.3. Übung 2: Reflexion Hypertext

Ein Hypertext weist folgende Eigenschaften auf: Nicht-Linearität, Verlinkung, Multimedialität.

Die Schülerinnen und Schüler versuchen noch einmal in wenigen Worten diese drei Begriffe zu erklären. Die Antwort wird leichter fallen, wenn noch einmal reflektiert wird, was das Wort "Hyper" eigentlich bedeutet. Dabei können auch ganz konkrete Fragen aus der Lebenswelt der Schülerinnen und Schüler herausgehoben werden: Gelingt es etwa, die Eigenschaften von Hypertexten anhand der beiden Netzpläne der öffentlichen Wiener Verkehrsverbindungen zu erklären?

#### Thomas Hübel / Christian Zolles Hypertexte im Deutschunterricht

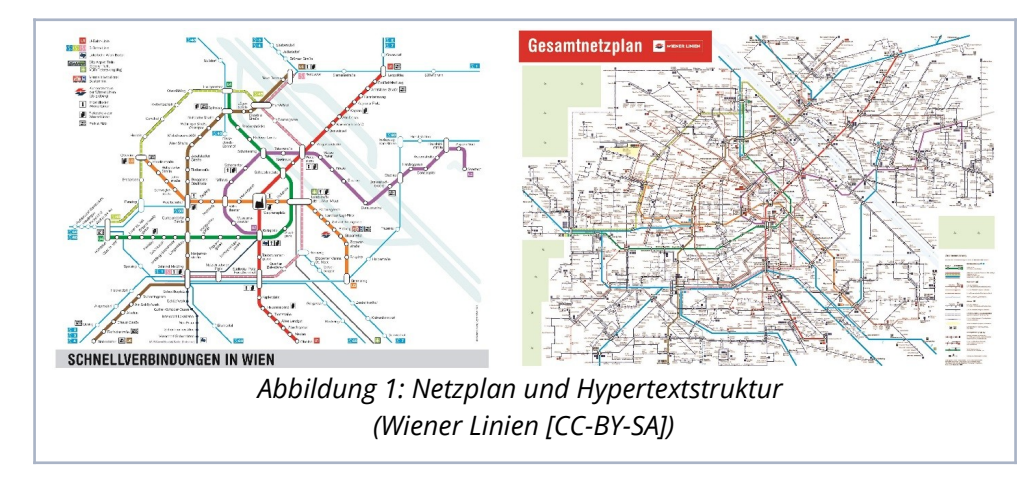

# 2.2. Unterrichtsinput: Vorformen des Hypertextes

*Bevor wir uns weiter mit dem WWW und dem Internet beschäftigen, bleiben wir noch kurz beim Bücher-Lesen. Denn nach der Pause steht Biologie auf dem Programm, und zwar trifft sich die Klasse in der Bibliothek. Sie hat nämlich zur Aufgabe bekommen, Poster zu einzelnen Ökosystemen zu gestalten. Und wo sieht man zuerst nach, wenn man allgemeine Informationen einholen möchte? Natürlich in einem Lexikon. Und diesmal wird Matteo von Karin beobachtet, wie er in einem Lexikon blättert. Sie schupst ihn an: "Siehst du! Auch du liest jetzt kreuz und quer."*

*Lexika und Enzyklopädien arbeiten schon seit Langem mit Verweisen, die von einem Artikel zum anderen führen. Solche Verweise haben oft die Form von Pfeilen, die auf ein Stichwort verweisen, das man in den alphabetisch organisierten Lexika leicht finden kann. Aber auch in vielen anderen Büchern gibt es Elemente, die eine nicht-lineare Lektüre nahelegen wie z. B. Fußnoten oder Sachregister. Das heißt, dass die Prinzipien unserer heutigen digitalen Hypertexte schon lange vor*

*Einrichtung des Internet bekannt waren. Das Medium war dabei ein anderes, nämlich das Buch.*

#### 2.2.1. Information: WWW und Internet

Das *World Wide Web* (WWW) kann als großer, umfassender Hypertext aufgefasst werden. Es wird fälschlicherweise oft gleichbedeutend mit Internet verwendet. Während das WWW die Übertragung von Webseiten ermöglicht, stellt das Internet ein weltumspannendes Geflecht von verschiedenen Netzwerken und Anwendungsformaten dar. Zu den Diensten, die das Internet zur Verfügung stellt, gehören neben dem WWW vor allem *E-Mails, Chats, Internet-Telefonie* oder *Datenübertragungsprotokolle* (z. B. *File Transfer Protocol* = FTP). Das Internet geht auf das um 1970 entstandene US-amerikanische ARPANET zurück.

#### 2.2.2. Übung: Verweise finden

Die Schülerinnen und Schüler gehen in die Bibliothek und versuchen herauszufinden, welche verschiedenen Möglichkeiten es gibt, innerhalb von Büchern und aus diesen heraus Verweise zu setzen. Im Anschluss daran sehen sie sich einen *Wikipedia*-Eintrag eigener Wahl an, um die analogen und digitalen Verweisformen zu vergleichen. Darauf folgt die Aufgabe, die allgemeinen Vorund Nachteile einer Online-Enzyklopädie wie Wikipedia gegenüber Enzyklopädien bzw. Lexika in Buchform aufzulisten.

2.2.3. Unterrichtsinput: Links

*Mit der Digitalisierung und der Etablierung des WWW hat die Hypertextstruktur einen enormen Aufschwung genommen. Die Vorteile wer-* *den Matteo bewusst, als er zuhause auf Wikipedia zu Ökosystemen weiterrecherchiert. Hier findet er nicht nur ein paar Verweise, sondern Hunderte! Und was ihm auffällt: Es gibt Links, die zu einer anderen Passage im selben Wikipedia-Artikel führen, und Links, die auf andere Wikipedia-Seiten verweisen. Andere Links wiederum führen zu anderen Seiten im WWW.*

#### 2.2.4. Information: Links

*Hypertext und Links:* Erst durch das Einfügen von Hyperlinks wird ein Text zum Hypertext. Diese Links verbinden einzelne Module bzw. Knoten miteinander. Im *WWW* kann durch das Klicken auf einen Weblink eine andere Webseite aufgerufen werden. Diese Links machen den großen Gewinn des *WWW* aus, weil sie verstreute Informationen in Sekundenschnelle verfügbar machen. Ihnen ist es zu verdanken, dass heute das *WWW* zum bevorzugten Medium bei der Suche nach Informationen geworden ist. *Wie erkennt man einen Link?* Rein äußerlich erkennt man einen Link meist daran, dass er durch eine Farbe und manchmal zusätzlich durch eine Unterstreichung gekennzeichnet ist. Auch der Cursor verändert sich, wenn er sich über einen Link bewegt. Das ist aber nur der sichtbare Teil des Links. Im unsichtbaren Quelltext ist das Ziel des Links definiert; darüber erfährst du mehr in der Information zu HTML.

*Einteilung der Links nach Zielen:* Links lassen sich nach den Zieldateien unterscheiden, auf die sie verweisen. Interne Links führen zu einem anderen Modul innerhalb derselben Webseite. Externe Links verweisen auf andere Webseiten im *WWW*. Es gibt auch noch die Möglichkeit, dass das Ziel eines Links im selben Modul liegt. Solche Links werden gerne gesetzt, wenn das Modul aus einem sehr langen Text besteht. In diesem Fall gibt es manchmal zu Beginn auch ein Inhaltsverzeichnis, das Links (*Quellanker*) enthält, die zu einzelnen Unterabschnitten des Textes (*Zielanker*) führen.

*Tote Links:* Wird das Zieldokument gelöscht oder bekommt es einen neuen Namen, dann wird der Link nicht automatisch korrigiert. Klickt man einen solchen Link an, dann findet er sein Ziel nicht mehr. Er wird als toter Link bezeichnet. Es empfiehlt sich daher, auf der eigenen Webseite die Links regelmäßig zu überprüfen und falls nötig zu aktualisieren.

*Rechtliche Haftung:* In seltenen Fällen kann es beim Setzen von Links auch zu rechtlichen Problemen kommen, und zwar vor allem dann, wenn ein Link auf eine offensichtlich rechtswidrige Webseite verweist.

# 2.3. Unterrichtsinput: Der Aufbau einer Webseite (URL und HTML)

*Wikipedia ist ein gutes Beispiel, um zu zeigen, wie Verweise funktionieren und was die großen Vorteile in der Anwendung von Hypertexten sind. Im Grunde sind ihre Seiten aber wie alle anderen Seiten aufgebaut. Auch im Zeitalter des Buches sind unterschiedliche Werke wie Romane, Märchen, Gedichte, religiöse Texte oder eben Lexika auf Papier gedruckt worden, obwohl sie sich sehr voneinander unterscheiden und sie unterschiedlich gelesen werden. So unterschiedlich sie auch waren, sie haben das gleiche Medium geteilt. Genauso verhält es sich jetzt mit dem WWW.*

#### 2.3.1. Information: URL, Webseite, Homepage

Die Webseiten im *WWW* sind zu einem großen Teil HTML-Dateien, die über eine URL (*Uniform Resource Locator)* aufgerufen werden können. Die URL stellt die Adresse einer Webseite im Internet dar. Meist haben die Adressen denselben Aufbau, z. B. www.orf.at. Die Begriffe *Webseite* und *Homepage* werden im Alltag oft gleichbedeutend verwendet. Eine Webseite kann zahlreiche Dateien umfassen. Streng genommen ist *nur die erste Seite, die Startseite*, die man beim Eintippen der *URL* aufruft, als *Homepage* zu bezeichnen.

#### 2.3.2. Information: Hypertext Markup Language (HTML)

Digitale Hypertexte sind in der Regel in der *Hypertext Markup Language* (*HTML*) verfasst, die um 1990 entwickelt wurde. *Markup Language* bedeutet auf Deutsch Auszeichnungssprache. Dieser Begriff stammt aus der Druckersprache, in der mit dem Auszeichnen das Hervorheben von Wörtern durch Mittel wie Unterstreichung, Großbuchstaben etc. gemeint ist. Mithilfe von *HTML* werden typische Elemente eines Textes wie Überschriften, Absätze, Listen oder Grafikreferenzen definiert. Mit *HTML* kann man beispielsweise einzelne Wörter fett schreiben. Das geschieht, wenn man vor dem Wort den Befehl <b> setzt. Dieser Buchstabe kürzt das englische Wort "bold" ab, das im Deutschen "fettgedruckt" bedeutet. Danach muss der Befehl durch </b> wieder beendet werden. Die Zeile <b>Wichtig!</b> wird dann von einem Webbrowser so dargestellt: **Wichtig!**

Eine der wesentlichsten Eigenschaften von *HTML* ist die Möglichkeit, Links zu setzen. Ein Link sieht in *HTML* zum Beispiel so aus: <a href=, [www.orf.at](http://www.orf.at/)">(, Mehr dazu auf der Webseite des ORF")</ a>

Das "href" steht für *hyper reference* und das "a" für *anchor* (Anker). Zwischen den Anführungszeichen steht die Zieladresse, in diesem Fall die URL des ORF. Zwischen den *Tags*, also den von eckigen Klammern eingerahmten *HTML*-Befehlen, findet sich der Text (Mehr dazu auf der Webseite des ORF), den man mit dem Mauszeiger anklickt, damit die Webseite des ORF auf dem Bildschirm erscheint. Auf dem Computerbildschirm werden *HTML-*Dateien mit sogenannten *Webbrowsern* (z.B. Safari, Firefox, Opera, Chrome) dargestellt. Geschrieben werden *HTML-*Dateien mit *Editoren*. Bei manchen Editoren muss man den *Quellcode* selbst schreiben, bei anderen gibt man Text ein, der vom *Editor* automatisch in *HTML* verwandelt wird.

# 2.3.2. Übung: Einzelarbeit HTML

Manche Webbrowser zeigen – zum Beispiel mit der Tastenkombination *Strg+U* – den Quelltext einer Webseite an, der meist in HTML abgefasst ist. Die Schülerinnen und Schüler öffnen eine beliebige Webseite und versuchen in einem Webbrowser den Quelltext sichtbar zu machen. Können sie im HTML-Quelltext einen Link entdecken? Zu welchem Ziel führt dieser Link?

# 2.3.3. Übung: Wiederholung Grundlagen Internet und WWW

Die Schülerinnen und Schüler rufen die (englischsprachige) Website *info.cern.ch* auf und exzerpieren die grundlegenden Informationen zu den Anfängen des *WWW*. *Was ist der Unterschied zwischen dem WWW und dem Internet?*

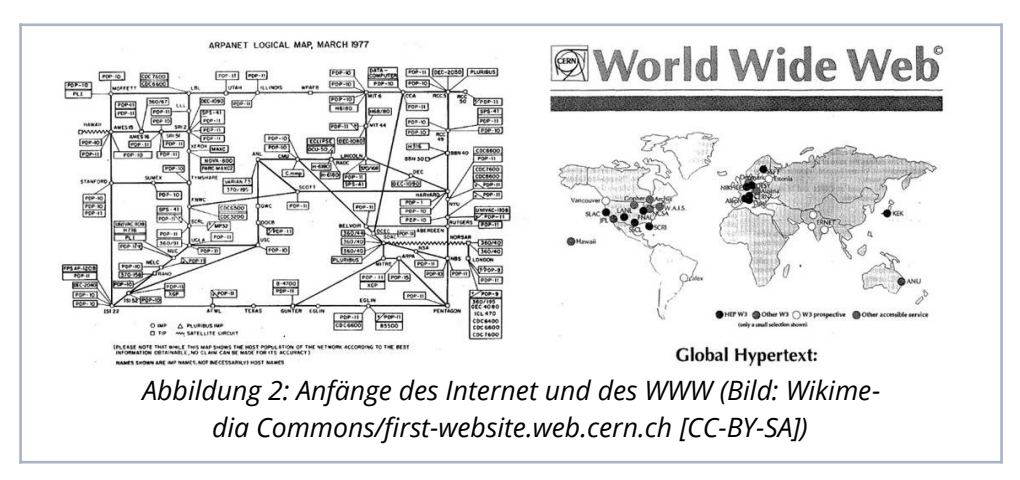

- 3. Hypertext Vertiefung (8. Schulstufe)
- 3.1. Unterrichtsinput: Strukturen des Hypertextes

*Matteo hat begonnen, sich auch in der Freizeit für Biologie und für Naturschutzgebiete in seiner Umgebung zu interessieren. Dazu will er eine eigene Website gestalten. Er erzählt Karin von seinem Plan: "Das hat viele Vorteile gegenüber der Papierform: Ich kann damit mehr Personen erreichen. Ich kann Links zu interessanten Seiten setzen. Und ich kann immer wieder neue Informationen aufnehmen. Und ich brauche nicht darüber nachzudenken, wie ich alle Inhalte in eine lineare Struktur bringe." Karin wendet ein: "Irgendeine Struktur wirst du aber entwerfen müssen, das wird Dir von den Userinnen und Usern Deiner Seite nicht abgenommen. du musst ja festlegen, wie lange die einzelnen Textabschnitte sein sollen. Wie viele Links willst du setzen? Welche Module willst du durch Links verbinden? Wie möchtest du die unterschiedlichen Medien miteinander verbinden? Denn von diesen Überlegungen hängt es ab, ob die Userinnen und User die Webseite gerne nutzen."*

*Karin hat recht: Zwar muss Matteo seine Informationen nicht mehr in eine lineare Ordnung bringen wie bei einem Buch, dafür muss er eine andere, userinnen- bzw. userfreundliche Ordnung entwerfen. D. h. er muss sich im Vorhinein die Struktur und das Layout des eigenen Hypertextes sehr genau überlegen. Davon wird es abhängen, ob seine Webseite Erfolg haben wird.*

3.1.1. Information: Strukturen des Hypertextes

*Links* verbinden *Module* (Knoten) so, dass unterschiedliche *Muster von Verknüpfungen* entstehen, die sich charakteristischen Strukturen zuordnen lassen:

- a) *Achse*
- b) *Gitternetz*
- c) *Baum*
- d) *Rhizom*

Die *lineare Achsenstruktur* ahmt den Aufbau gedruckter Texte nach und erlaubt es dem User, sich in der Abfolge der Seiten nur vor- und zurückzubewegen. Damit sind die Potenziale des Hypertextes zwar bei Weitem nicht ausgeschöpft; wenn die zeitliche Abfolge wichtig ist oder wenn die einzelnen Module systematisch aufeinander aufbauen sollen, bietet sich diese Struktur aber an.

Das *Gitternetz* eignet sich für die Darstellung von mehreren Themenfeldern, die parallel in ähnlicher Weise behandelt werden (z. B. Tierarten, zu denen man – von Modul zu Modul fortschreitend – nähere Informationen zu Lebensraum, Lebensweise, Nahrung, Fortpflanzung etc. erhält).

Die *Baumstruktur* bildet eine hierarchische Anordnung, wie man sie auch von Inhaltsverzeichnissen kennt, bei denen die einzelnen Kapitel wieder in Unterkapitel aufgeteilt sind. Institutionen wie Ministerien oder Schulen wählen oft diese Struktur, wenn sie sich im WWW darstellen wollen.

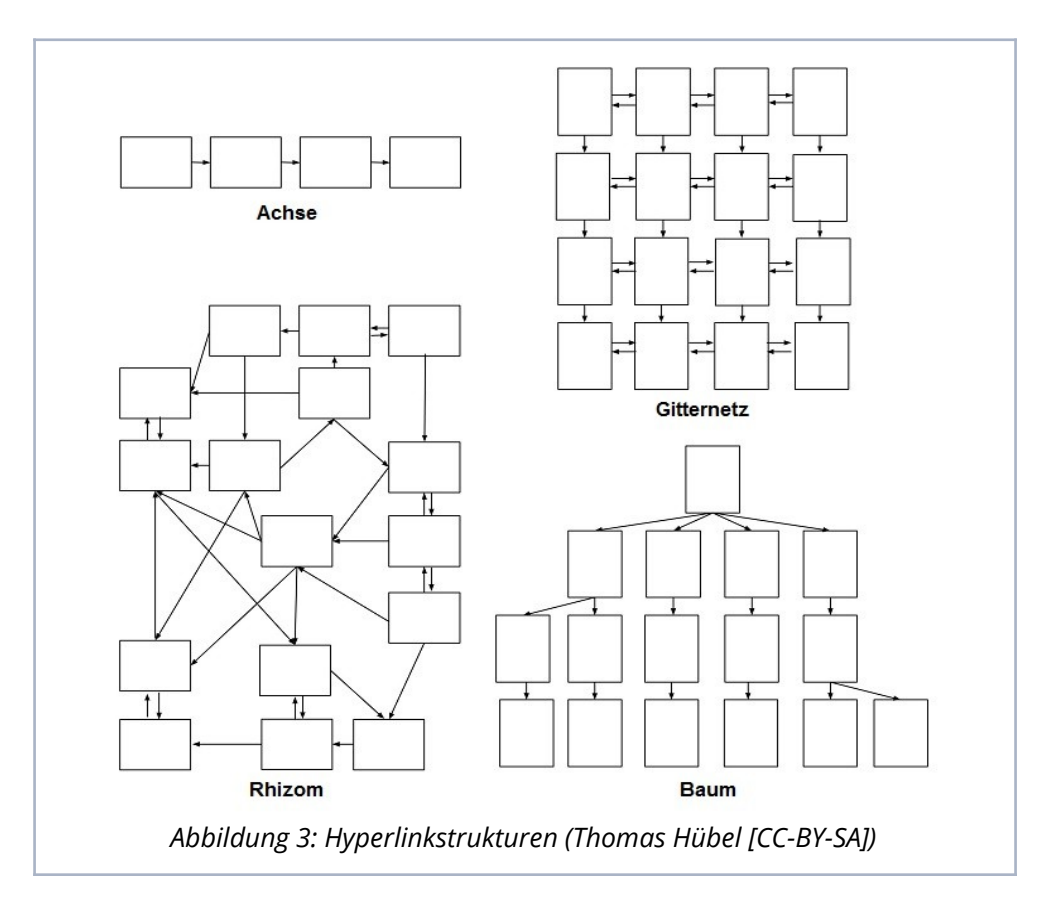

Der Begriff des *Rhizoms* kommt aus der Botanik und bezeichnet ein Wurzelgeflecht. Das Rhizom dient als Bild für ein dezentrales Netzwerk, bei dem sehr viele Querverbindungen verwendet worden sind. Hier ist die Gesamtstruktur kaum mehr überschaubar, und es ist nicht vorhersehbar, auf welchem Weg die Userinnen und User zu dem jeweiligen Modul gelangt sind..

Diese unterschiedlichen Strukturen können auch in *Mischformen* auftreten. Wer einen Hypertext entwirft, sollte sich vorher darüber klarwerden, ob die von ihm gewählte Struktur dem jeweiligen Thema bzw. Ziel des Hypertextes entspricht.

- 3.1.2. Übung: Gestaltungsaufgabe Strukturen von Webseiten Die Schülerinnen und Schüler rufen häufig und gerne von ihnen genutzte Webseiten auf. Welcher der vier angegebenen Grundstrukturen entsprechen diese Seiten am ehesten? Im Anschluss daran wird die Webseite der Schule analysiert und mit derjenigen einer anderen Schule verglichen. Welchen Zielen dient die Webseite einer Schule überhaupt? Welche der beiden Webseiten wird ihrem Zweck besser gerecht? Welche erscheint übersichtlicher, und weshalb? Die Schülerinnen und Schüler überlegen sich ein Thema, für das sie gerne eine Webseite entwickeln würden. Welche Struktur wäre dafür am besten geeignet?
- 3.2. Unterrichtsinput: "Lost in Hyperspace" und "Serendipity"

*Mit "Lost in Hyperspace" oder auch "Lost in Hypertext" ist der Orientierungsverlust gemeint, den Userinnen und User beim Navigieren durch Hypertexte manchmal erleben. Auf dem Bildschirm sieht man immer nur einen kleinen Ausschnitt eines Netzwerks, dessen Gesamtstruktur man nicht kennt. Den größeren Zusammenhang bekommt man nie in den Blick. Oft ist man sich nicht sicher, ob man alle wichtigen Teile des Hypertextes bereits gelesen hat oder noch nicht. Außerdem kann man durch externe Links leicht von seinen ursprünglichen Interessen abgelenkt werden.*

*Das Gegenstück zum Phänomen "Lost in Hyperspace" nennt sich "Serendipity". Der Begriff geht auf ein persisches Märchen zurück, in dem die drei Prinzen von Serendip unerwartete Entdeckungen machen. Serendipity meint die glückliche Entdeckung von etwas, nach dem man*

*zunächst gar nicht gesucht hat. Diese Erfahrung kann man gerade beim Surfen im WWW machen.*

# 3.2.1. Information: Orientierungshilfen

Um zu verhindern, dass die Userinnen und User im Hyperspace verloren gehen ("Lost in Hyperspace"), stellen Webseiten oft *Orientierungs-* und *Navigationshilfen* bereit. Hier eine kleine Auswahl:

*Navigationsmenü:* Wenn man Menüpunkte mit dem Cursor ansteuert, werden die unteren Hierarchieebenen der Website sichtbar und es erschließt sich die Grundstruktur der gesamten Website (z. B. www.bpb.de/).

*Krümelpfad (Breadcrumb Trail):* Eine Zeile zeigt an, auf welcher Hierarchieebene der Webseite man sich gerade befindet. Der Begriff *Krümelpfad* stammt aus dem Märchen Hänsel und Gretel; dort versuchen die Kinder durch das Ausstreuen von Brotkrümeln Orientierungszeichen zu setzen, mit deren Hilfe sie im Wald den Rückweg finden wollen. Ein Beispiel für einen *Krümelpfad* wäre z. B.: Hans-Kelsen-Gymnasium > Personal > Lehrkräfte > Sprechstundenliste.

*Adresszeile des Browsers:* Die im *Browser* angezeigte *URL* kann – ähnlich wie der *Krümelpfad* – eine *Orientierungshilfe* darstellen, besonders dann, wenn die Ordner *aussagekräftig bezeichnet* wurden.

*Sitemap:* Die *Sitemap* bietet eine visuelle Darstellung der gesamten Website und ermöglicht den Userinnen und Usern auf einen Blick zu sehen, welche Informationen die Website enthält. Die *Sitemap* kann textuell oder grafisch gestaltet sein. Die *Sitemap* kann auch die Gestalt einer Mindmap annehmen.

*Farbe der Links:* Manche Webseiten unterscheiden farblich zwischen den bereits besuchten und den noch nicht angeklickten Links. Dadurch kann man überprüfen, wie viele Informationen einer Website man bereits abgerufen hat. Die Userinnen und User können sich aber auch selbst die Orientierung beim Surfen durch das *WWW* erleichtern, z. B. indem sie *Lesezeichen* (*Bookmarks*) setzen oder indem sie die *History-Funktion* nutzen. Diese wird von manchen Browsern angeboten, sodass die Userinnen und User eine Liste der von ihnen besuchten Websites erhalten.

# 3.2.2. Übung: Hausübung Navigation im Hypertext

Die Schülerinnen und Schüler führen für einen Tag ein persönliches "Userinnen bzw. User-Tagebuch", in dem sie verzeichnen, welche Webseiten sie warum und wie lange benutzt haben. Interessant dabei ist v. a., wie häufig sie Links innerhalb der Webseiten und aus diesen hinausführende Links folgen.

Die Schülerinnen und Schüler versuchen ihre "Serendipity"-Pfade nachzuvollziehen: Wie sind sie ausgehend von einer ursprünglichen Intention, eine Webseite aufzurufen, auf ganz andere Seiten und Informationen gestoßen, die sie gar nicht gesucht haben? Was sorgt dafür, dass sie solchen Pfaden folgen? Haben sie den Eindruck, von jemandem bewusst in eine Richtung geleitet zu werden? Würden sie von sich behaupten, eine (selbst)bestimmte "Userinnen bzw. User"-Strategie zu haben?

# 3.3. Unterrichtsinput: Verfassen eines Hypertextes

*Im 20. Jahrhundert versuchten viele Schriftstellerinnen und Schriftsteller gegen die allgemeine Verflachung und politische Indienstnahme der Sprache anzuschreiben. Dazu entwickelten sie experimentelle Schreibverfahren, die sich direkt mit der Materialität von Sprache auseinandersetzten und zu einer besonderen Literatur führten. Der Dadaismus oder der Surrealismus waren solche Strömungen.*

*Einer der ersten Autoren, der diese experimentelle Literatur nach der Zeit des Faschismus in Österreich rezipierte, war Andreas Okopenko (1930–2010). Wie auch H.C. Artmann, Ernst Jandl, Friederike Mayröcker oder die Wiener Gruppe experimentierte er mit Sprache und suchte neue Ausdrucksformen. Dabei stieß er bereits 1970 auf Verfahren, welche die digitalen Techniken des WWW vorwegnahmen. Er gilt daher auch als einer der "Hypertext-Pioniere". Sein Lexikon-Roman ist nach alphabetisch angeordneten Schlagworten aufgebaut und lässt den Leserinnen und Lesern die Wahl, über Pfeil-Verweise einen eigenen Weg durch das Buch zu finden. So wird aus einer "sentimentalen Reise zum Exporteurtreffen in Druden" entlang der Donau eine ganz persönliche Abenteuerreise.*

3.3.1. Information: Hinweise zum Verfassen eines Hypertextes

*Textlänge:* Beim Verfassen von Modulen muss deren Länge beachtet werden. Sind die Module zu klein, geht ihr Kontext verloren; es besteht dann die Gefahr, dass sie unverständlich werden. Sind sie zu groß, verlieren die Userinnen und User das Gefühl, einen Hypertext zu lesen. Die Frage nach der Größe der Module wird auch unter dem Stichwort *Granularität* (Korngröße) behandelt.

*Verständlichkeit der Module:* Im Hypertext werden Informationen auf mehrere Module verteilt und dann mittels Links miteinander verbunden. Das hat Auswirkungen auf die Gestaltung der einzelnen Module. Da nicht vorauszusehen ist, welche Richtung die Leserinnen und Leser in einem Netzwerk einschlagen, sollte jedes Modul für sich genommen verständlich sein. Man spricht hier auch von der *Kohäsion* der Module.

*Kohärenz:* Dass die einzelnen Module thematisch zueinander passen und einen sinnvollen Zusammenhang ergeben, wird auch als *Kohärenz* bezeichnet.

3.3.2. Übung: Projektaufgabe Hypertext erstellen (digital)

Die Schülerinnen und Schüler erstellen selbst solche Textabenteuer. Sie beginnen damit, indem sie Drehbücher für eine spannende Erzählung selbst verfassen. Dabei sollten sie darauf achten, verschiedene Erzählstränge zu entwerfen und miteinander zu kombinieren. Sie können auch auf die Kärtchen-Methode aus der ersten Übung zurückgreifen, um davon ausgehend einen interaktiven Text zu gestalten. Für den digitalen Bereich nennt Philippe Wampfler folgende Tools (vgl. Wampfler 2017: 144):

- *Inkle Writer* ([writer.inklestudios.com\)](http://writer.inklestudios.com/) (kurz vor Shutdown)
- *Undum* [\(github.com/idmillington/undum](http://github.com/idmillington/undum))
- *Textadventures* [\(textadventures.co.uk/quest](http://textadventures.co.uk/quest))

*Achtung!* Diese Übung erstreckt sich über einen längeren Zeitraum und ist betreuungsintensiv! Außerdem sind die meisten Tools englischsprachig.

# 3.4. Abschlussübung: Selbstkontrolle Wissens-Check

Hypertexte sind nicht linear aufgebaut. Das bedeutet,

- □ dass keine eindeutige Reihenfolge für die Lektüre der einzelnen Module vorgesehen ist.
- □ dass Hypertexte neben Schrift auch Bilder und Töne enthalten.
- □ dass Hypertexte nicht durch Linien verbunden sind.

Welche Elemente in Büchern gibt es, die ähnlich funktionieren wie Hyperlinks?

- □ Kapitelüberschrift
- □ Inhaltsverzeichnis
- □ Sach- und Personenregister
- □ Seitenzählung
- □ Fußnote

Welche Art von Büchern zeichnet sich durch besonders viele Hyperlinks aus?

- □ Romane
- □ Lexika
- □ Filmdrehbücher

Warum verwendet man Hypertexte?

- □ Der Hypertext hat das Buch als dominantes Medium abgelöst.
- □ Der Hypertext ermöglicht es, für Texte und Bilder unterschiedliche Anordnungen zu finden, die die Userinnen und User auf jeweils individuelle Weise nutzen können.
- □ Man braucht sich um die Anordnung von Texten und Bildern nicht zu kümmern, denn das ist Sache der Userinnen und User.
- □ Weil es in den 1970er Jahren überhaupt als erstes Medium erfunden wurde.

Auf deiner Webseite funktioniert ein Link auf eine externe Seite nicht mehr. Was tust du?

- □ Gar nichts, denn für diese andere Webseite bist nicht du verantwortlich.
- □ Du versuchst für den Link eine neue Zieladresse zu finden.
- □ Du warnst auf deiner Webseite die User, dass einige Links nicht funktionieren.

HTML bedeutet

- □ Hypertext Markup Language.
- □ Hypotest Metalanguage.
- □ High Tech Master Language.

Ein Tag ist

- □ eine Informationseinheit.
- □ ein HTML-Editor.
- □ ein HTML-Befehl.

Wie wird die HTML-Befehlszeile <i>Inhaltsverzeichnis</i> durch einen Webbrowser dargestellt?

- □ Inhaltsverzeichnis
- □ *Inhaltsverzeichnis*
- □ **Inhaltsverzeichnis**

Wie heißen die Programme, die HTML-Dateien auf Computern darstellen?

- □ HTML-Editoren
- □ Webbrowser
- □ Suchmaschinen

Sitemaps und Bookmarks sind

□ die weltweit am häufigsten genutzten Webbrowser.

- □ Orientierungs- und Navigationshilfen auf Webseiten.
- □ Bestandteile digitalisierter Bücher.

#### Literatur

Alexander, Bryan (2017): The New Digital Storytelling: Creating Narratives with New Media, Revised and updated edition, Santa Barbara, California: Praeger.

Böck, Margit/Fenkart, Gabriele (Hg.) (2013): Literale Praxis von Jugendlichen = ide. Informationen zur Deutschdidaktik 35 (1/2013).

Bolter, Jay David (2001): Writing Space. Computers, Hypertext, and the Remediation of Print, London: Routledge.

Bundesgesetzblatt (2018): Verordnung Digitale Grundbildung (19. April 2018), online unter: <https://www.ris.bka.gv.at/Dokumente/> [BgblAuth/BGBLA\\_2018\\_II\\_71/BGBLA\\_2018\\_II\\_71.html](https://www.ris.bka.gv.at/Dokumente/BgblAuth/BGBLA_2018_II_71/BGBLA_2018_II_71.html) (letzter Zugriff 01.12.2019).

Esterl, Ursula/Struger, Jürgen (Hg.) (2009): Internet = die. Informationen zur Deutschdidaktik 33 (2/2009).

Joyce, Michael (1995): Of Two Minds: Hypertext Pedagogy and Poetics, Ann Arbor, Mich.: University of Michigan Press.

Knopf, Julia/Abraham, Ulf (Hg.) (2016): Deutsch digital. 2 Bde (Deutschdidaktik für die Primarstufe 3 u. 4), Baltmannsweiler: Schneider.

Kocher, Ursula (2011): Erzählen an den Textgrenzen, in: Schöll, Julia/Bohley, Johanna (Hg.): Das erste Jahrzehnt. Narrative und Poetiken des 21. Jahrhunderts, Würzburg: Königshausen & Neumann, 117–127.

Kuhlen, Rainer (1991): Hypertext. Ein nicht-lineares Medium zwischen Buch und Wissensbank, Berlin [u.a.]: Springer.

Leibniz-Institut für Wissensmedien (2016): Hypertext. Zuletzt geändert am 03.02.2016. <https://www.e-teaching.org/didaktik/> [gestaltung/](https://www.e-teaching.org/didaktik/gestaltung/)[hypertext2/](https://www.e-teaching.org/didaktik/gestaltung/hypertext2/)[index\\_html](https://www.e-teaching.org/didaktik/gestaltung/hypertext2/index_html) (letzter Zugriff 04.12.2019).

Leubner, Martin/Saupe, Anja (2006): Erzählungen in Literatur und Medien und ihre Didaktik, Baltmannsweiler: Schneider.

Mecke, Jochen (Hg.) (2011): Medien der Literatur. Vom Almanach zur Hyperfiction. Stationen einer Mediengeschichte der Literatur vom 18. Jahrhundert bis zur Gegenwart, Bielefeld: transcript.

Müller, Ralph (2017): Hypertext, in: Martínez, Matías (Hg.): Erzählen. Ein interdisziplinäres Handbuch, Stuttgart: Metzler, 66–70.

Okopenko, Andreas (1970): Lexikon einer sentimentalen Reise zum Exporteurtreffen in Druden, Salzburg: Residenz.

Okopenko, Andreas/Libraries of the Mind (1998): ELEX. Der Elektronische Lexikonroman einer sentimentalen Reise zum Exporteurtreffen in Druden, CD-ROM, Wien: Mediendesign.

Perschak, Katharina/Hudelist, Andreas/Böck, Margit (Hg.) (2016): New Literacies im Deutschunterricht = die. Informationen zur Deutschdidaktik 40 (4/2016).

Simanowski, Roberto (2002): Interfictions. Vom Schreiben im Netz, Frankfurt am Main: Suhrkamp.

Staiger, Michael (2007): Medienbegriffe, Mediendiskurse, Medienkonzepte. Bausteine einer Deutschdidaktik als Medienkulturdidaktik, Baltmannsweiler: Schneider.

Swertz, Christian (2018): Digitale Grundbildung im Pilotversuch. Beobachtungen einer entstehenden Praxis, in: Medienimpulse 3/2018, online unter: <https://medienimpulse.at/articles/> [view/1279/](https://medienimpulse.at/articles/view/1279/) (letzter Zugriff: 01.12.2019).

Wampfler, Philippe (2017): Digitaler Deutschunterricht. Neue Medien produktiv einsetzen, Göttingen: Vandenhoeck & Ruprecht.

Wirth, Uwe (2005): Hypertext, in: Roesler, Alexander/Stiegler, Bernd (Hg.): Grundbegriffe der Medientheorie, München: Fink, 86–94.